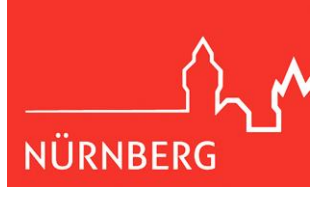

## **So nutzen Sie Naxos Music Library (NML Klassik und NML Jazz) über die App**

Die Apps NML Klassik und NML Jazz können Sie kostenlos in Ihrem Store auf Smartphone und Tablet herunterladen.

**Bitte beachten:** Die Nutzung der App setzt einen persönlichen Login bei Naxos voraus!

Die Voraussetzung für die Nutzung über die App ist ein sogenannter Student / Member Account. Diesen können Sie über die Naxos-Webseite im Browser einrichten.

Um einen Student / Member Account anzulegen haben Sie zwei Optionen.

## **Option 1: Über den Browser**

Melden Sie sich mit Ihrer Ausweisnummer und Ihrem Passwort in der Naxos Music Library an.

Klicken Sie anschließend links den Reiter **Playlists** und dann auf **Sign up**:

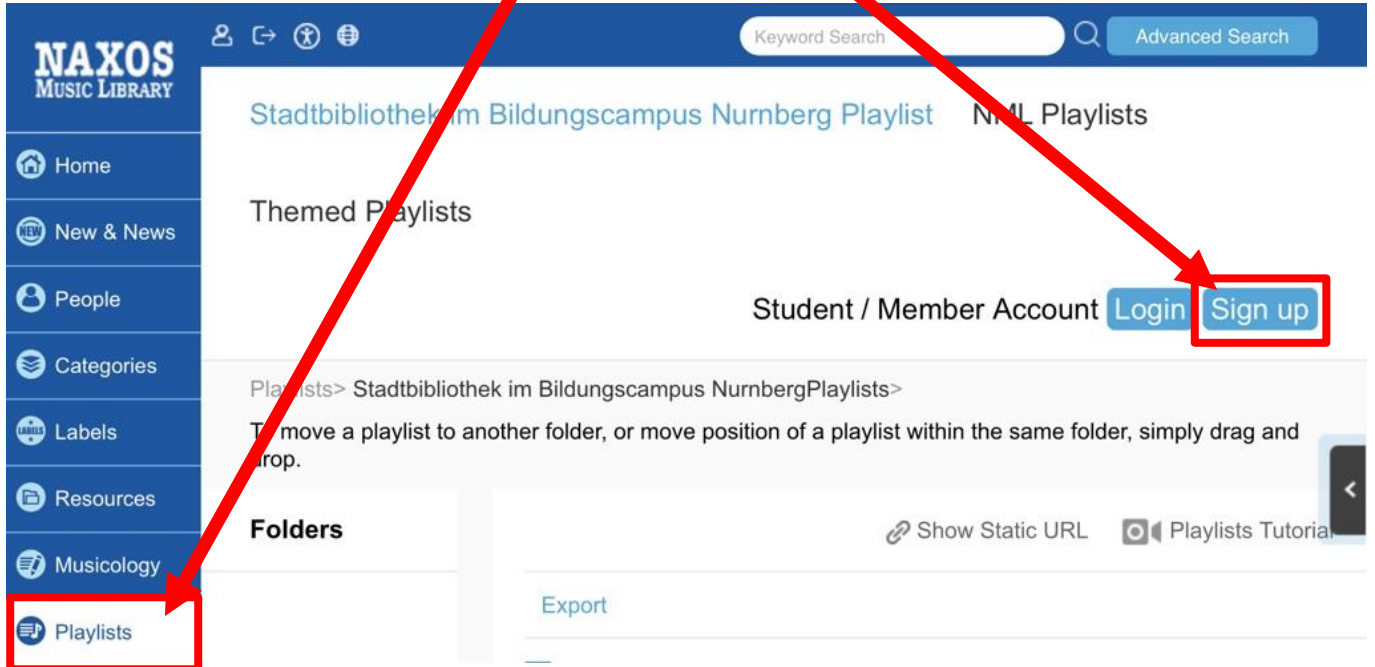

Anschließend erhalten Sie einen Aktivierungslink von Naxos an die von Ihnen eingegebene E-Mail-Adresse. Bestätigen Sie die Anmeldung und legen Sie den Account durch Eingabe Ihrer persönlichen Daten an.

Mit den hinterlegten Logindaten (E-Mail-Adresse und Passwort) können Sie sich nun im Browser sowie in der App anmleden.

Mit der Anmeldung für ein Naxos-Konto erklären Sie sich mit den Nutzungsbedingungen und der Dateschutzerklärung von Naxos Music Library einverstanden.

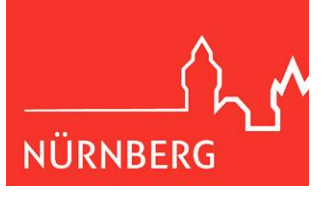

## **Option 2: Direkt in der App**

Alterantiv dazu können Sie sich auch direkt über die App einen Student / Member Account anlegen.

Hierfür benötigen Sie einen Activation Code, den Sie über die Stadtbibliothek erhalten. Wenden Sie sich bitte über unser Kontaktformular an uns: [Zum Kontaktformular](https://www.nuernberg.de/global/ajax_kontaktformular.html?cfid=87664)

Installieren Sie die App NML oder NML Jazz auf Ihrem Smartphone oder Tablet und öffnen Sie diese.

Klicken Sie **Connect with your institution** und tragen dann den **Activation Code** ein.

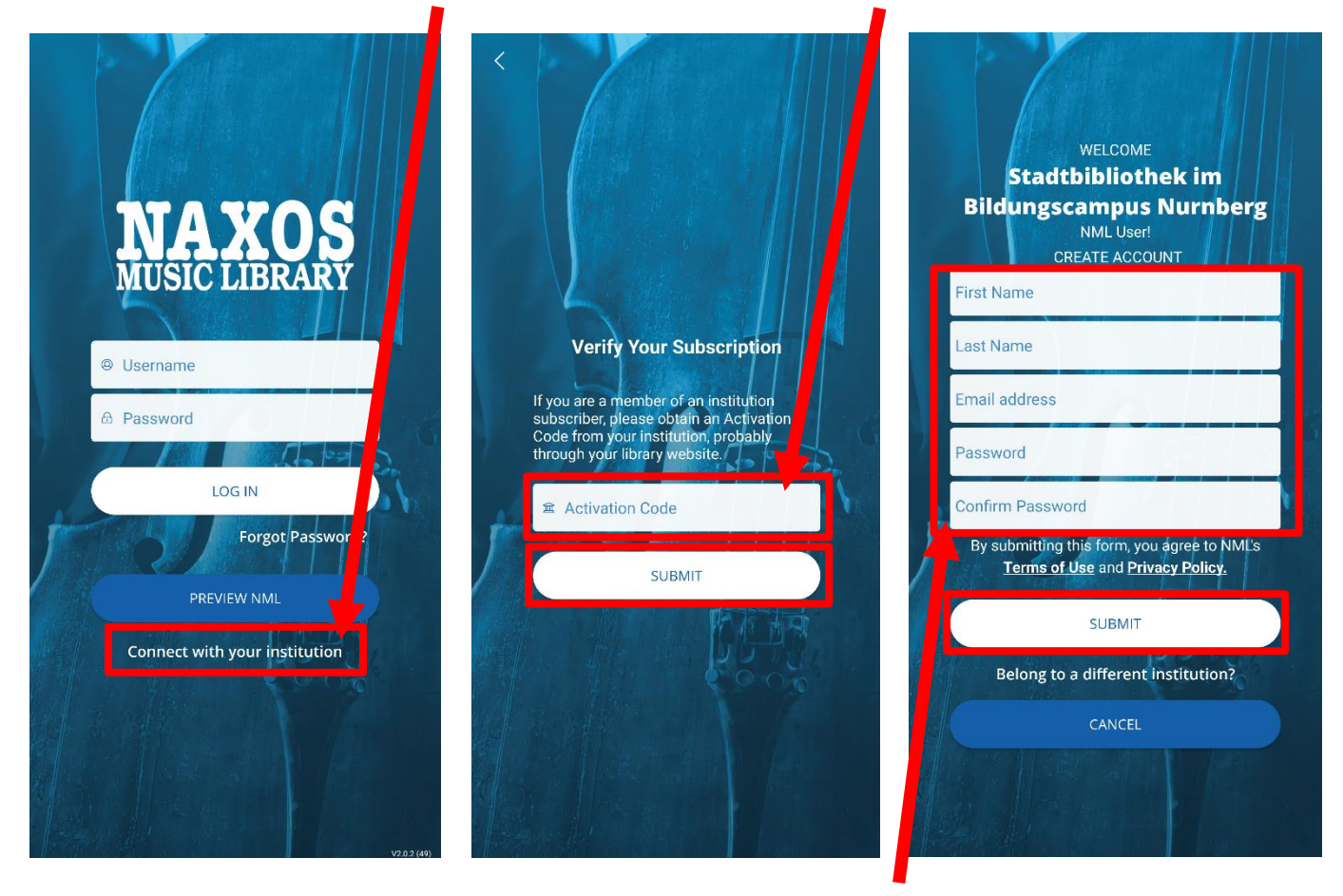

Anschließend legen Sie den Account durch **Eingabe Ihrer persönlichen Daten** an.

Mit der Anmeldung für ein Naxos-Konto erklären Sie sich mit den Nutzungsbedingungen und der Dateschutzerklärung von Naxos Music Library einverstanden.